## **How Do I Cancel My Plan?**

You can cancel your plan any time by either emailing us at billing@proprofs.com or by following these steps:

Step 1. Go to My Quizzes and click on "My Account".

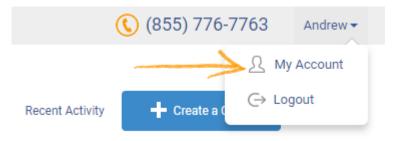

Step 2. Under My Account, next to Subscription Renewal, click "Cancel Subscription."

## My Quizzes My Account Account Type: QM Enterprise Annual Plan Subscription Renewal: Enabled (On April 25, 2019 your subscription will automatically renew.) Cancel Subscription Invoices: View Invoices Credit Card: Update Credit Card Your Time Zone: (GMT-05:00) Eastern Time (US & Canada) (Change This) Seller Account: My Seller Account My Instructors ② Instructors: ? User Private Code:

**Step 3.** A pop up will open, click "Please cancel my ProProfs membership."

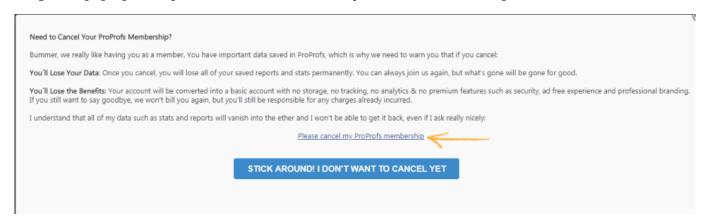

**Step 4.** Submit your feedback and click "Submit feedback & cancel my account."

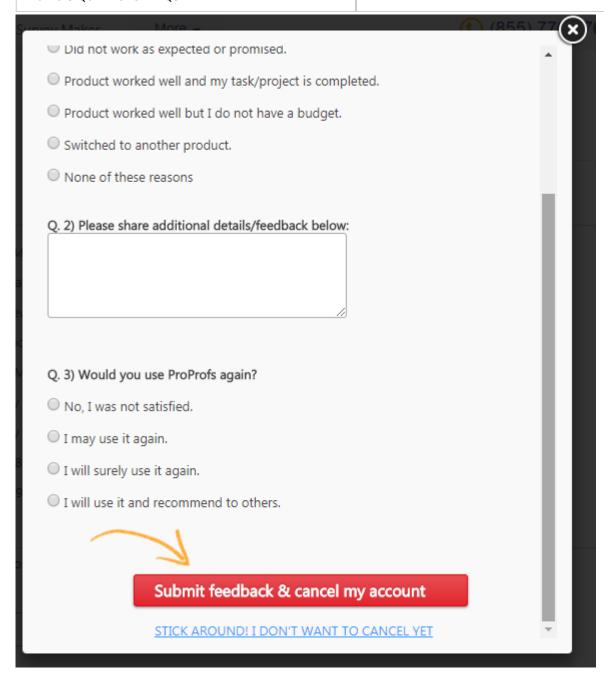

**Step 5.** Once you complete the above steps, you will be redirected to a new window where you can finally cancel your plan.